# Microsoft Office 2007: Essentials, Revised Edition

**Lesson 5: Working with the New Ribbon Interface** 

Return to the Office 2007 web page

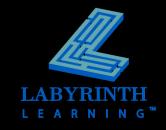

# Office Suite Applications

- Word
- Excel
- PowerPoint
- Access
- Outlook
- Publisher
- OneNote

These applications feature the Ribbon

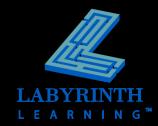

### The Ribbon

#### Replaces the menu bar and toolbars

- ▲ A visual menu
- ▲ Makes hard-to-find commands easier to locate

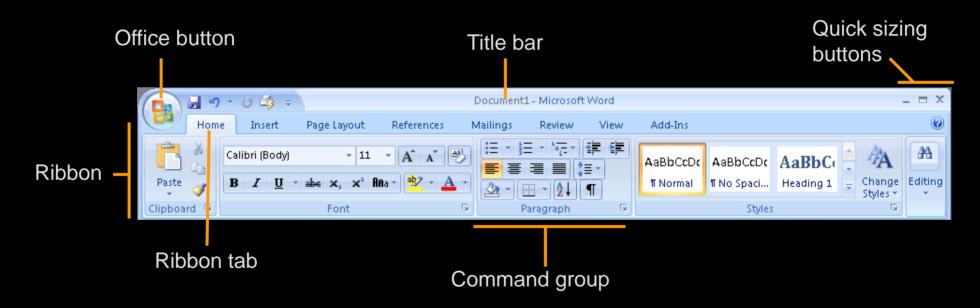

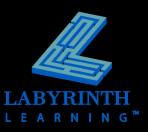

#### **Contextual Tabs**

- Appear when you select specific objects
  - ▲ Provide additional commands for the object

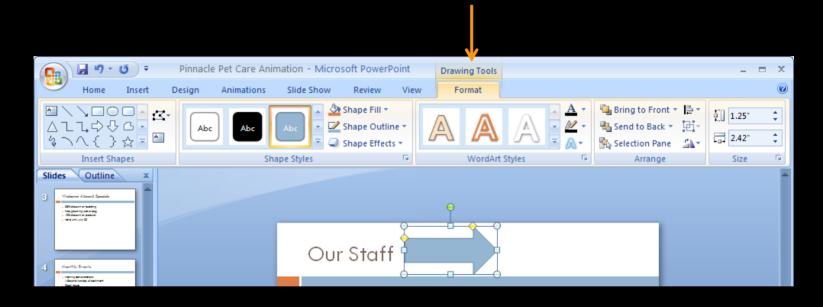

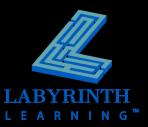

#### **Live Preview**

Allows you to see changes before applying a command

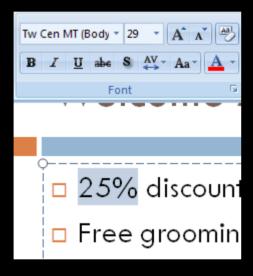

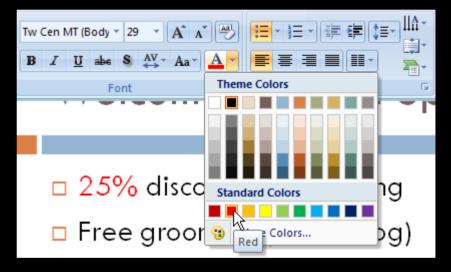

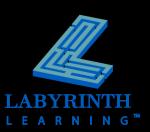

#### **Galleries**

 Display the various options without the need to scroll a narrow drop-down list

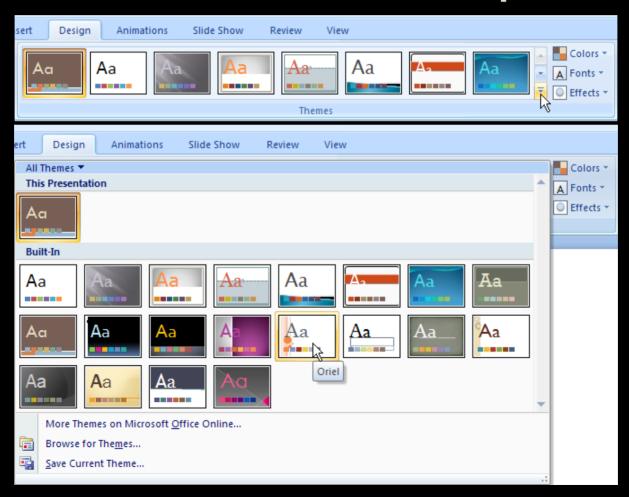

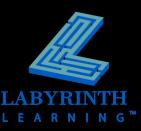

# The Office Menu

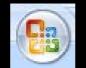

Replaces the old File menu on menu bars

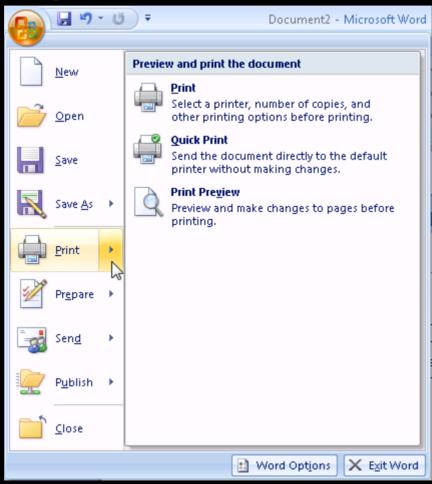

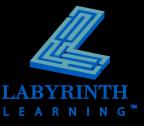

### The Quick Access Toolbar

Customizable buttons

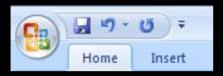

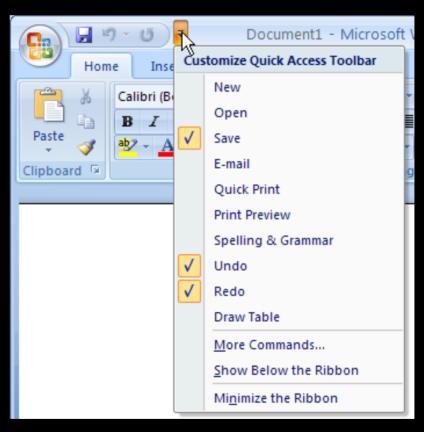

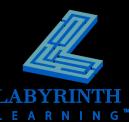

## **Getting Help**

- The Help button
- Table of Contents search
- Finding commands from old versions

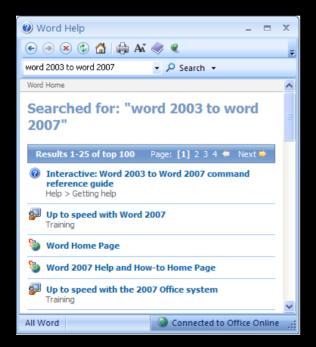

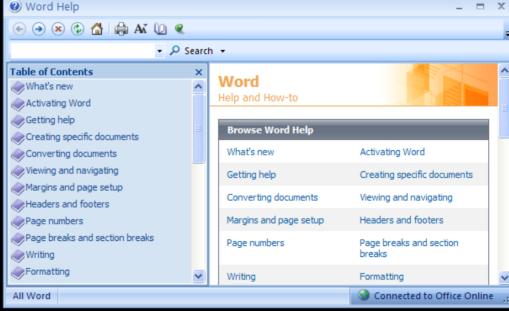

# Microsoft Office 2007: Essentials, Revised Edition

**Lesson 5: Working with the New Ribbon Interface** 

Return to the Office 2007 web page

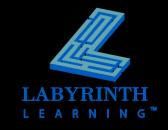